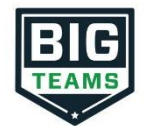

## **Athletic Pre-Participation Forms Getting Started Guide (Parent & Student)**

Your school has elected to collect pre-participation forms online through BigTeams. Follow the steps below to complete pre-participation registration:

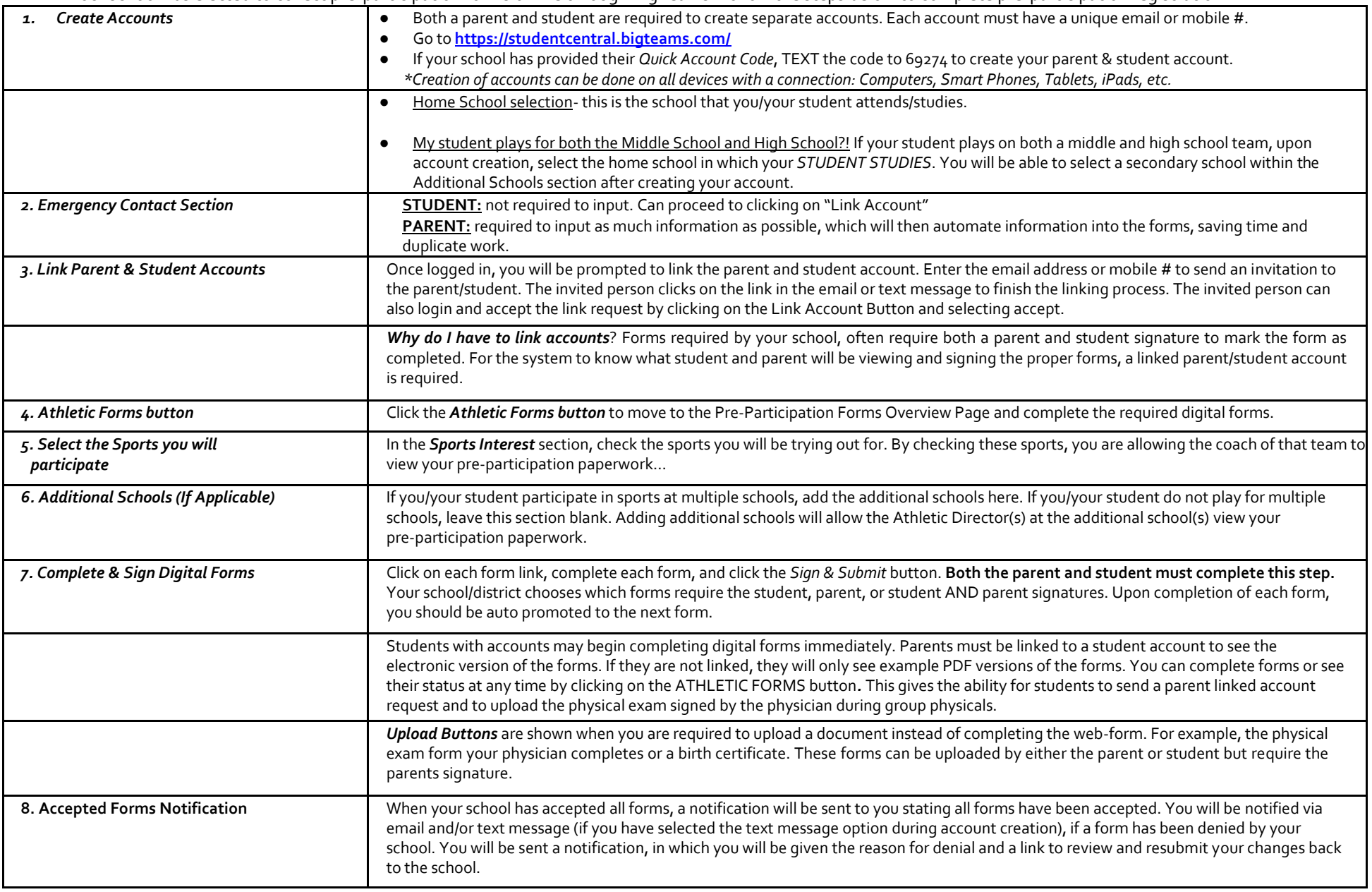

If you need assistance with BigTeams or need more information, please consult the help documents found her[e https://bigteams.force.com/support/s/ o](https://bigteams.force.com/support/s/)r emai[l schoolsupport@planeths.com. I](mailto:schoolsupport@planeths.com)f you have questions regarding the content of form requirements, please contact your school Athletic Director.